## Installation

Installing 3Delight<sup>NSI</sup> consist of downloading the package (available here) and running the installer. Once this is done, re-starting Houdini will make 3Delight available as a renderer.

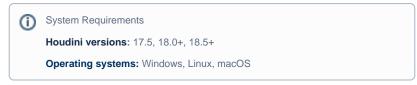

Once 3Delight for Houdini is loaded in Houdini, the 3Delight and the 3Delight Cloud ROP will become accessible and you will be able to render using 3 Delight. The free 3Delight<sup>NSI</sup> does not require a licence file, but if you are running the paid version and you have no license file installed, you will have a watermark in the image when you render. Installing a license file is explained in Configuration.

## Linux

On linux platforms, it is necessary to run the setup script to setup system wide environment variables. This can be done using the following command:

source \$DELIGHT/.3delight\_bash

This command can be placed into your ~/.bashrc file so that it is executed at each session.

If you are using a csh shell, use the .3delight\_csh file instead.

## Loading the Plug-in

If 3Delight<sup>NSI</sup> is properly installed, 3Delight for Houdini will be loading on Houdini startup